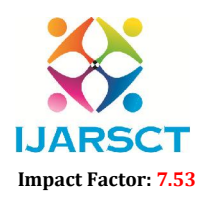

International Open-Access, Double-Blind, Peer-Reviewed, Refereed, Multidisciplinary Online Journal

Volume 4, Issue 2, June 2024

# Migration of House Banks in S/4HANA

Srinivasa Rao Gunturu

Independent Researcher Global Digital Transformation Expert

Abstract*: SAP S/4HANA Cash Management's one of the core functionalities is "Bank Relationship Management". Finance Managers can centralize bank accounts using bank account master data. SAP S/4HANA Customers can also use workflow processes for opening, changing, closing bank account Master data. This provides companies relief from seeking approval thru emails and can get rid of the tedious manual approval processes when creating, changing, closing a bank account Master data. So, we don't lose any information and achieve harmonization.*

Keywords: S/4 HANA, House Banks

# I. INTRODUCTION

SAP S/4HANA Cash Management's one of the core functionalities is "Bank Relationship Management". Finance Managers can centralize bank accounts using bank account master data. SAP S/4HANA Customers can also use workflow processes for opening, changing, closing bank account Master data. This provides companies relief from seeking approval thru emails and can get rid of the tedious manual approval processes when creating, changing, closing a bank account Master data. So, we don't lose any information and achieve harmonization.

To create house bank accounts manually, we use transaction code FI12\_HBANK. The account IDs are generated in the process. To display a house bank, enter transaction code FI13\_HBANK. This is manual activity. We can also use Migration cockpit to load House banks in SAP S/4HANA.

There are multiple paths to SAP S/4HANA. Conversion or new implementation. The path you choose depends on your starting situation. If you want to completely re design, we will choose greenfield approach. In this scenario, we do configure in SAP S/4HANA system and fill with data from your legacy system.

# Migration of House Banks in S/4HANA in implementation projects

SAP's recommended tool for data transfer is the Migration Cockpit. This does not need extra licensing charge. It enables you to migrate data from either an SAP or non-SAP legacy system.Is. This is the simplest way of doing data migration.

Data migration is a key task in any new implementation. Customers surely like the new capability that SAP S/4HANA has for migrating legacy data. This also include data validation/ checksto ensure quality. This validation check is to ensure the data quality and to fill all the mandatory fields filled or not? This new tool helps implementation project does not run over time&over budget.

The SAP S/4HANA Migration Cockpit is part of SAP S/4HANA and included in the licenses. It is a ready-to-use solution that contains a comprehensive set of preconfigured migration objects such as customer, supplier, material, costcentre, Bank creation Etc.

# The Data Migration Process in SAP S/4HANA

in SAP S/4HANA 2020 & higher, the new migration cockpit is available in form of SAP Fiori app. "Migrate your Data - Migration Cockpit". It is client dependent. The data migration process appears as shown in below screen. ( Extract - Transform - Load approach) . At the beginning of a project, we usually take the migration objects that we want to use. Every migration object describes a particular kind of data such as a bank master record, customer, supplier, & so on. In this app, Migration Cockpit, you can see which migration objects dependant on others objects . When we decide which migration objects are relevant for a project, we must get the data from the source system.

www.ijarsct.co.in

Copyright to IJARSCT **DOI: 10.48175/IJARSCT-18827**  $\left(\left(\frac{2581-9429}{12881-9429}\right)\right)$ 

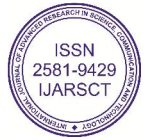

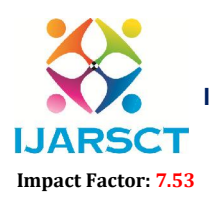

**IJARSCT** International Open-Access, Double-Blind, Peer-Reviewed, Refereed, Multidisciplinary Online Journal

### Volume 4, Issue 2, June 2024

To star data migration projects, users need the role SAP\_DMIS\_OBT\_MASTER for the back-end system, and the role SAP\_BR\_CONFIG\_EXPERT\_DTA\_MIG in order to use the Migrate Your Data app. If you have a hub deployment, we will require this role in the frontend server. If the SAP Gateway deployment is embedded in the SAP S/ 4HANA system, then you must assign the role in this system.

# Sample Migration Project

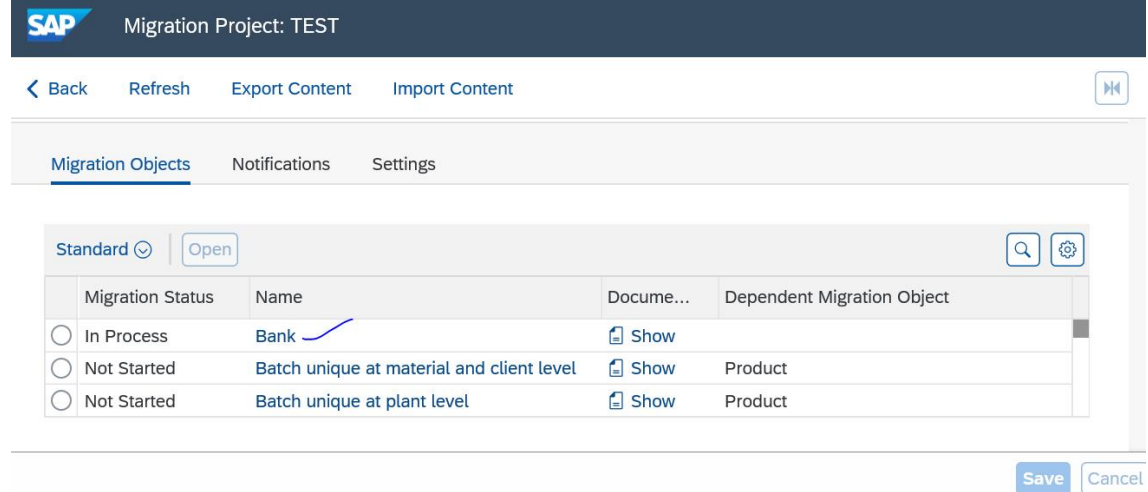

The Migration Cockpit provides template files for the data you want to transfer and guides us step-by-step via migration process.

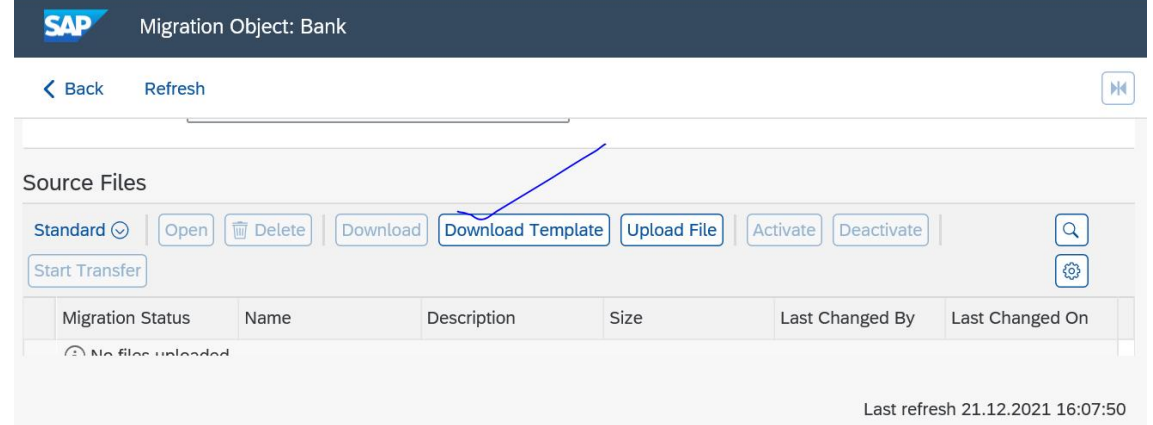

This template also ensures high quality and consistency in data we upload. Consultants can also create migration objects that are not listed here.

Firstly, we define the migration objects that you want to use. Each migration object describes a particular kind of data such as a bank master. As soon as we find migration object (example: Bank Master data) we have to get the data from customer from their source system in the template file we download. We upload the file we got from customer after filling with all the information. The next stage of the process is to simulate the data migration. This is an opportunity to correct the data and repeat the simulation and upload. Transaction code LTMC is Web Dynpro-based application to manage migration projects that use the file. Transaction code LTMOM is a transaction code (GUI) to adapt SAP migration objects to your own needs or to create new objects.

www.ijarsct.co.in

Copyright to IJARSCT **DOI: 10.48175/IJARSCT-18827**  $\left(\left(\frac{2581-9429}{12881-9429}\right)\right)$ 

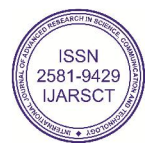

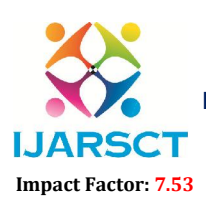

International Open-Access, Double-Blind, Peer-Reviewed, Refereed, Multidisciplinary Online Journal

Volume 4, Issue 2, June 2024

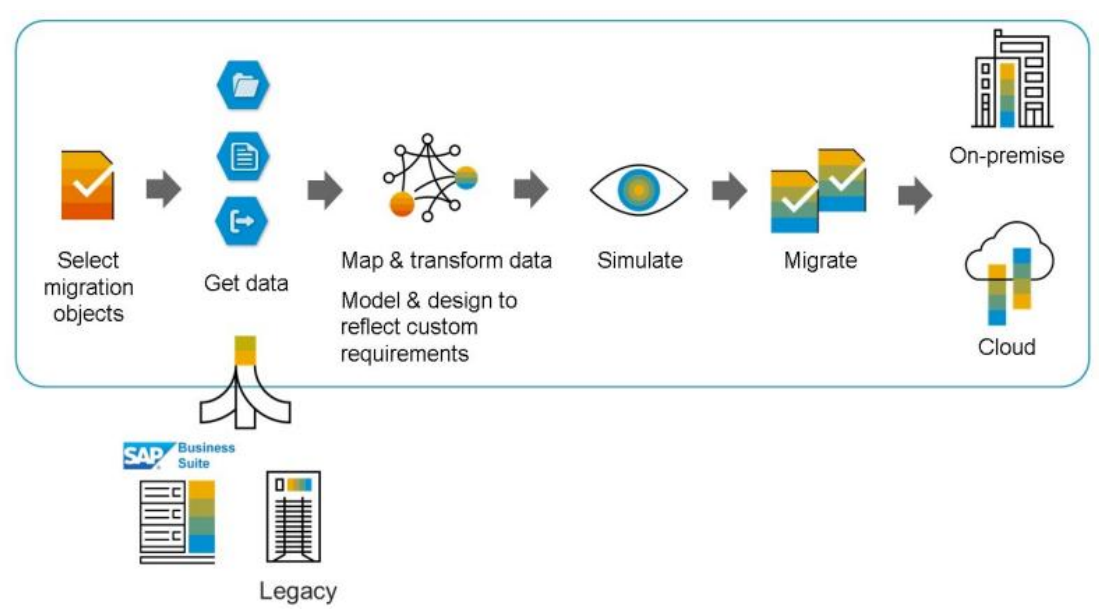

Data Migration process using Fiori app in SAP S/4HANA Implementations

# There are two tools that you need for Bank data migration during your implementation.

1. The Fiori App Migrate Your Data: this is where we create migration projects.

2. Transaction LTMOM: we use this SAP GUI-based application to adapt SAP migration objects to your own needs or to create new objects. The look and feel of the transaction is similar to that of the Object Navigator (transaction SE80).

# Migration of House banks in SAP S/4HANA Conversion Projects

During SAP S/4HANA Conversion, One of the Preparation activities after SUM is "Preparations for Migration of House Bank Accounts". Here, we prepare for House banks Migration. Below are the steps for House bank Migration

- 1. Configure House Bank Accounts for Migration
- 2. Migration of House banks

# Configure House Bank Accounts for Migration.

- Define Number Ranges for Bank Account Technical IDs
- Define Number Ranges for Change Requests
- Assign Number Ranges
- Define Settings for Bank Account Master Data
- Switch Migration Program for House Bank Accounts

We need to configure the system to migrate to SAP S/4HANA. House bank account must be used via the SAP NetWeaver business client or the SAP Fiori app.

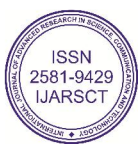

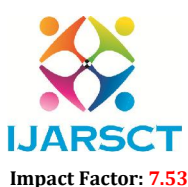

**IJARSCT** International Open-Access, Double-Blind, Peer-Reviewed, Refereed, Multidisciplinary Online Journal

### Volume 4, Issue 2, June 2024

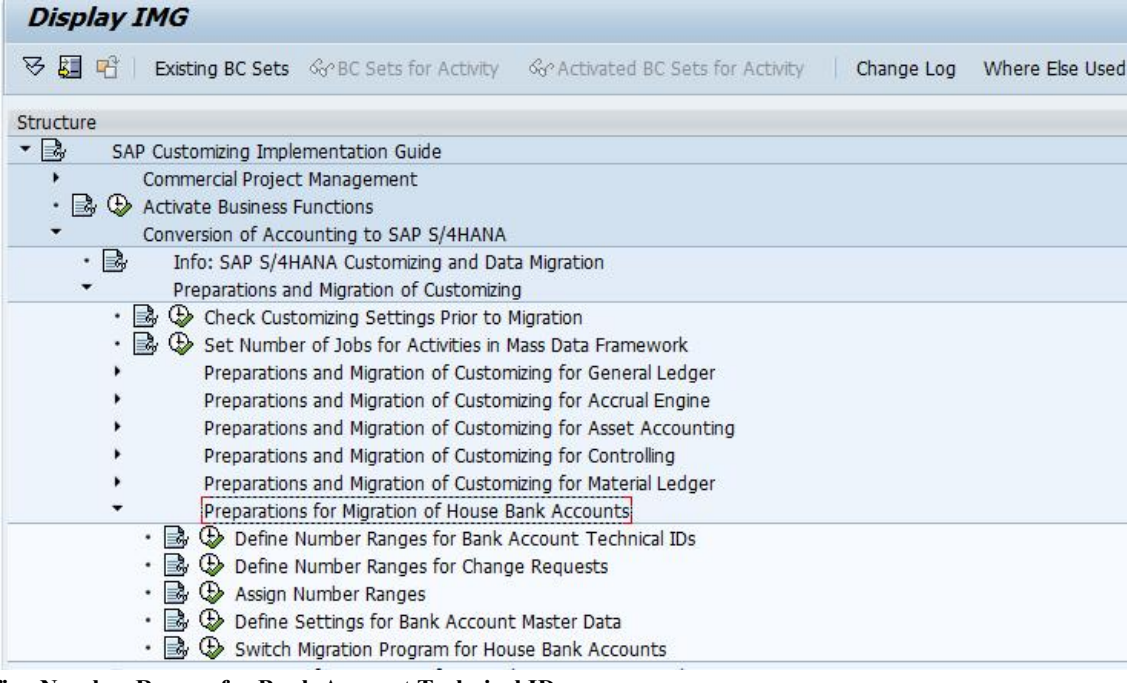

# Define Number Ranges for Bank Account Technical IDs

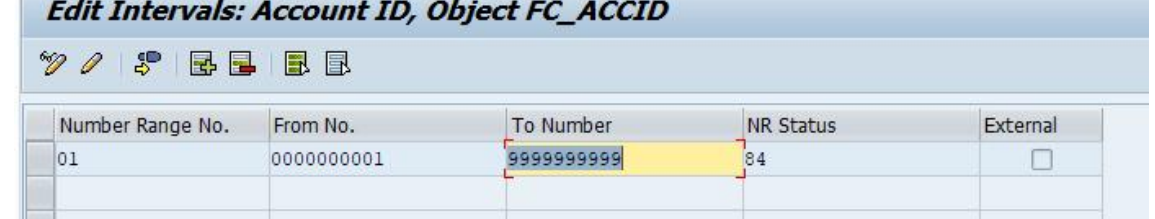

Create number range intervals for bank account technical IDs (interval 01 for all company codes)

# Define Number Ranges for Change Requests

Create number range intervals for change requests used in bank account management (interval 01 for all company codes).

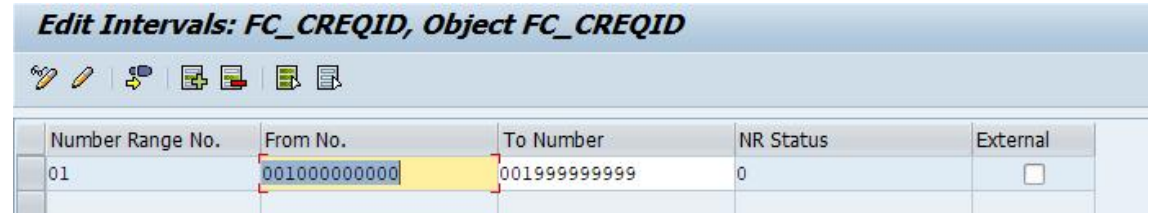

# Assign Number Ranges

- 1. Assign a number range interval for change request IDs
- 2. Assign a number range interval for bank account technical IDs

This setting is required for the migration of house bank accounts.

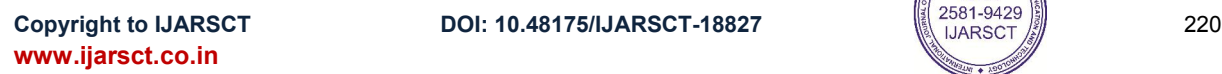

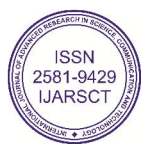

Volume 4, Issue 2, June 2024

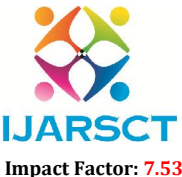

International Journal of Advanced Research in Science, Communication and Technology (IJARSCT)

**IJARSCT** International Open-Access, Double-Blind, Peer-Reviewed, Refereed, Multidisciplinary Online Journal

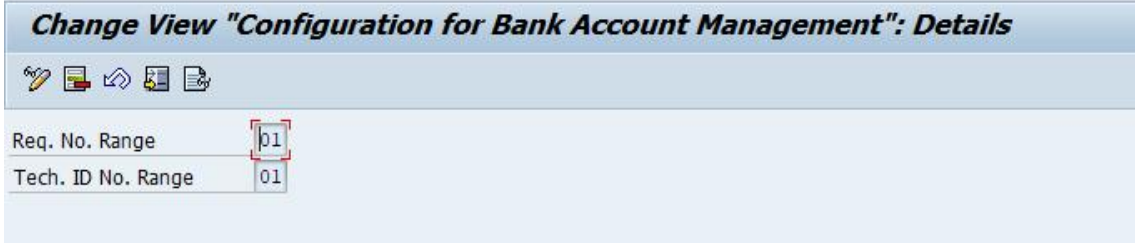

# Define Settings for Bank Account Master Data

We have to create different types of accounts for different business purposes. This configuration is needed for the migration of house bank accounts. To add a new bank account type, choose New Entries and then specify Type.

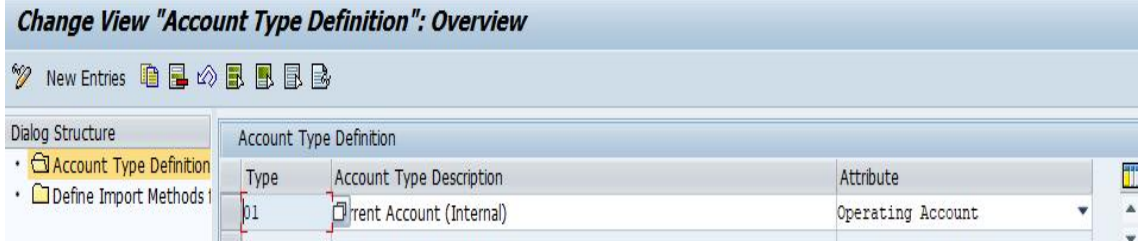

# House Banks Migration:

FCLM\_BAM\_MIGRATION

We can use this program to migrate existing house bank account data to SAP S/4HANA bank account master data in Bank Account Management.

Before the migration, set the Activate Directly indicator in the Customizing activity Define Basic Settings.

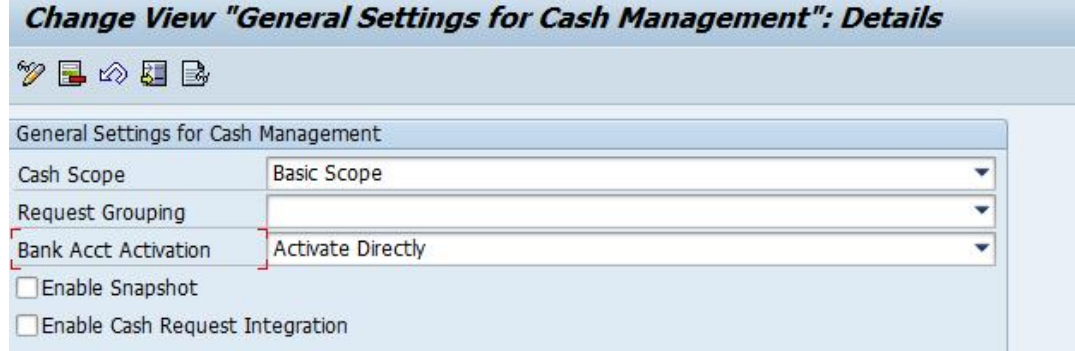

We have to use the classic migration report (transaction code FCLM\_BAM\_MIGRATION) or to migration house bank accounts in the migration cockpit automatically (migration activity CM1).

# Transaction code FCLM\_BAM\_MIGRATION

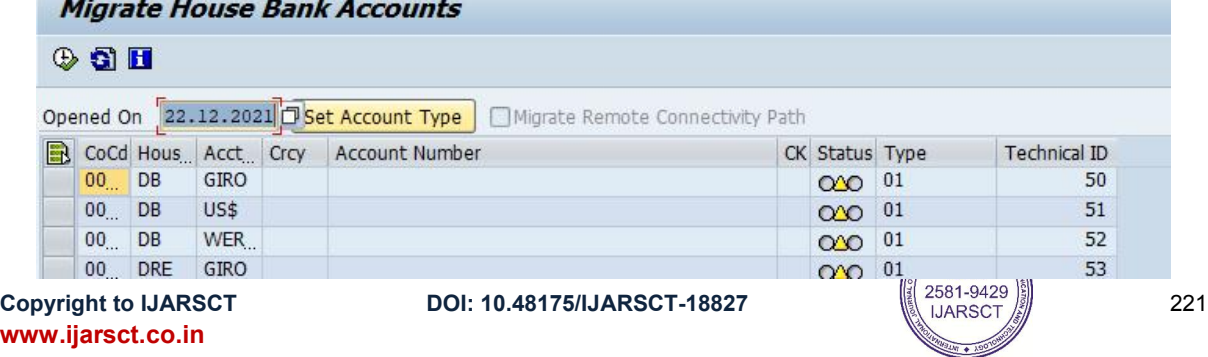

www.ijarsct.co.in

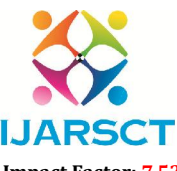

**IJARSCT** International Open-Access, Double-Blind, Peer-Reviewed, Refereed, Multidisciplinary Online Journal

# Impact Factor: 7.53

# Volume 4, Issue 2, June 2024

Once migrated, you can see below status in the migration monitor

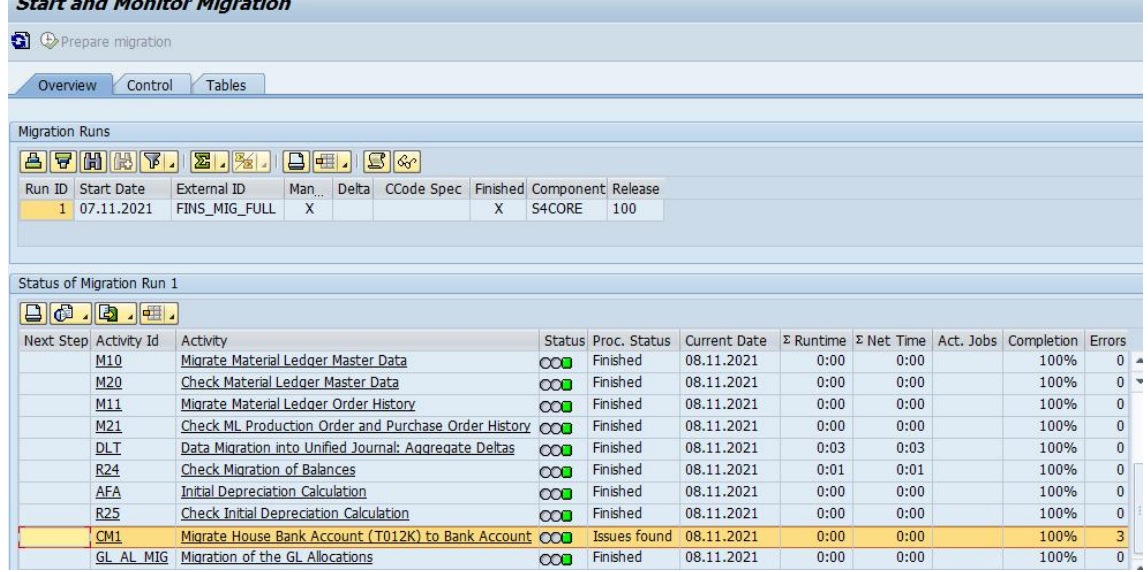

The house bank account has been migrated, but the bank account master record is created with the status inactive. This is often caused by issues such as missing bank account numbers, incorrect bank account number length, or duplicate records. We recommend that you always check the bank account master records generated and manually correct the data before you use the accounts in operation activities.

### **REFERENCES**

- [1]. SAP Help
- [2]. https://help.sap.com/docs/SAP\_S4HANA\_ON-PREMISE
- [3]. SAP Fiori Apps Reference Library (ondemand.com)
- [4]. Data Migration Guide

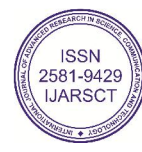